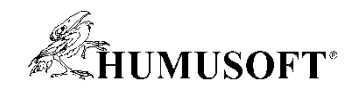

19.4.2023 Technical Computing Prague 2023

# Model-Based Design ve vývoji elektrických pohonných systémů

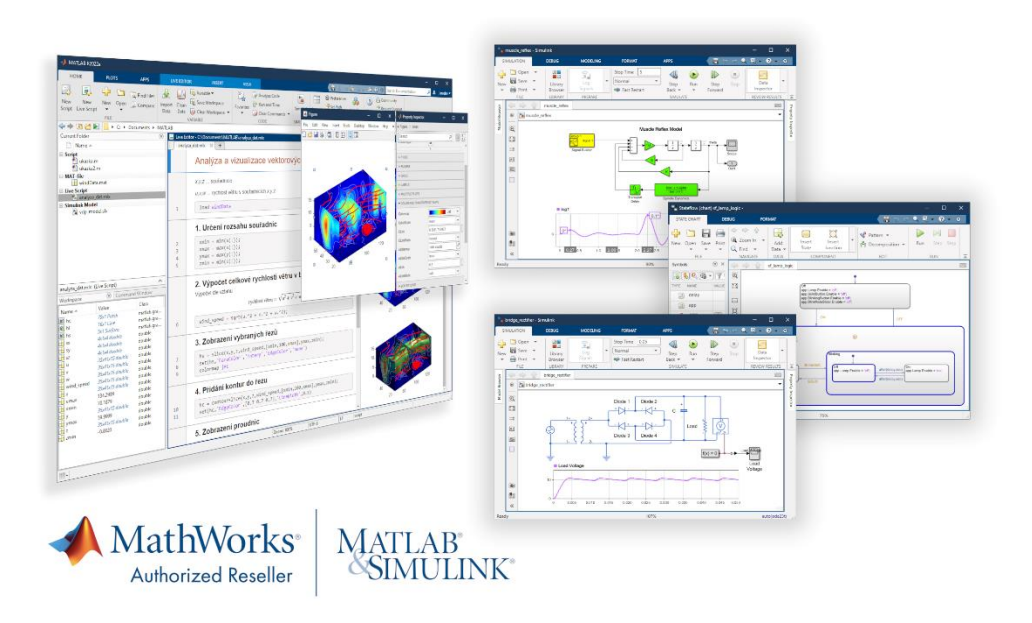

Jaroslav Jirkovský jirkovsky@humusoft.cz

[www.humusoft.cz](http://www.humusoft.cz/) info@humusoft.cz

[www.mathworks.com](http://www.mathworks.com/)

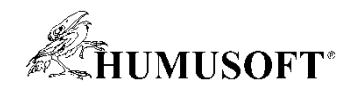

### Co je MATLAB a Simulink

#### • MATLAB

- inženýrský nástroj a interaktivní prostředí pro vědecké a technické výpočty
- grafické a výpočetní nástroje
- grafické aplikace (APPS)
- otevřený systém
- Simulink
	- nadstavba MATLABu
	- modelování, simulace a analýza dynamických systémů
	- prostředí blokových schémat
	- platforma pro Model-Based Design
- Aplikační knihovny

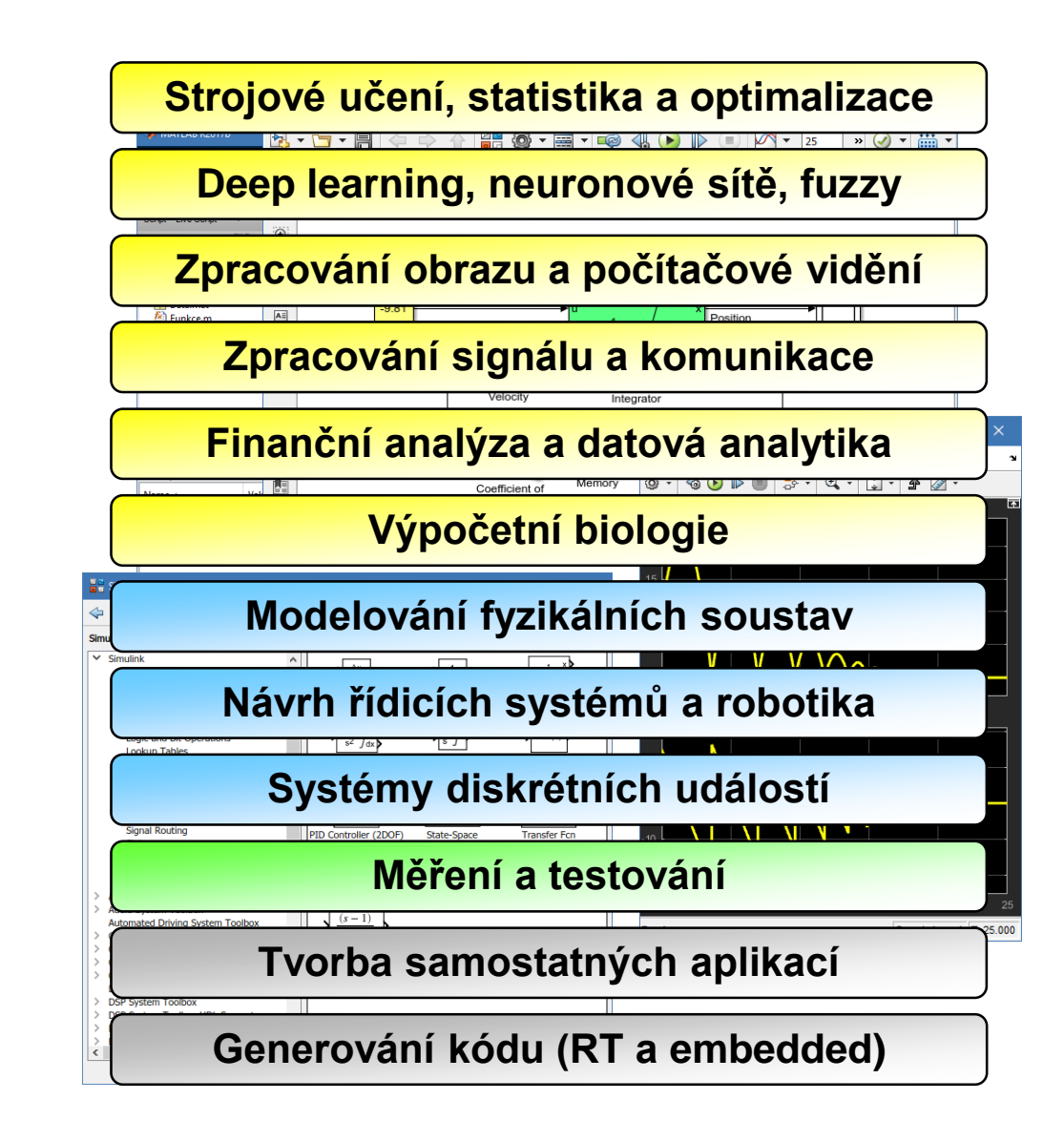

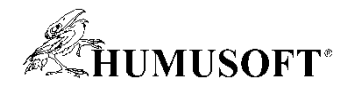

#### Vývoj metodou Model-Based Design

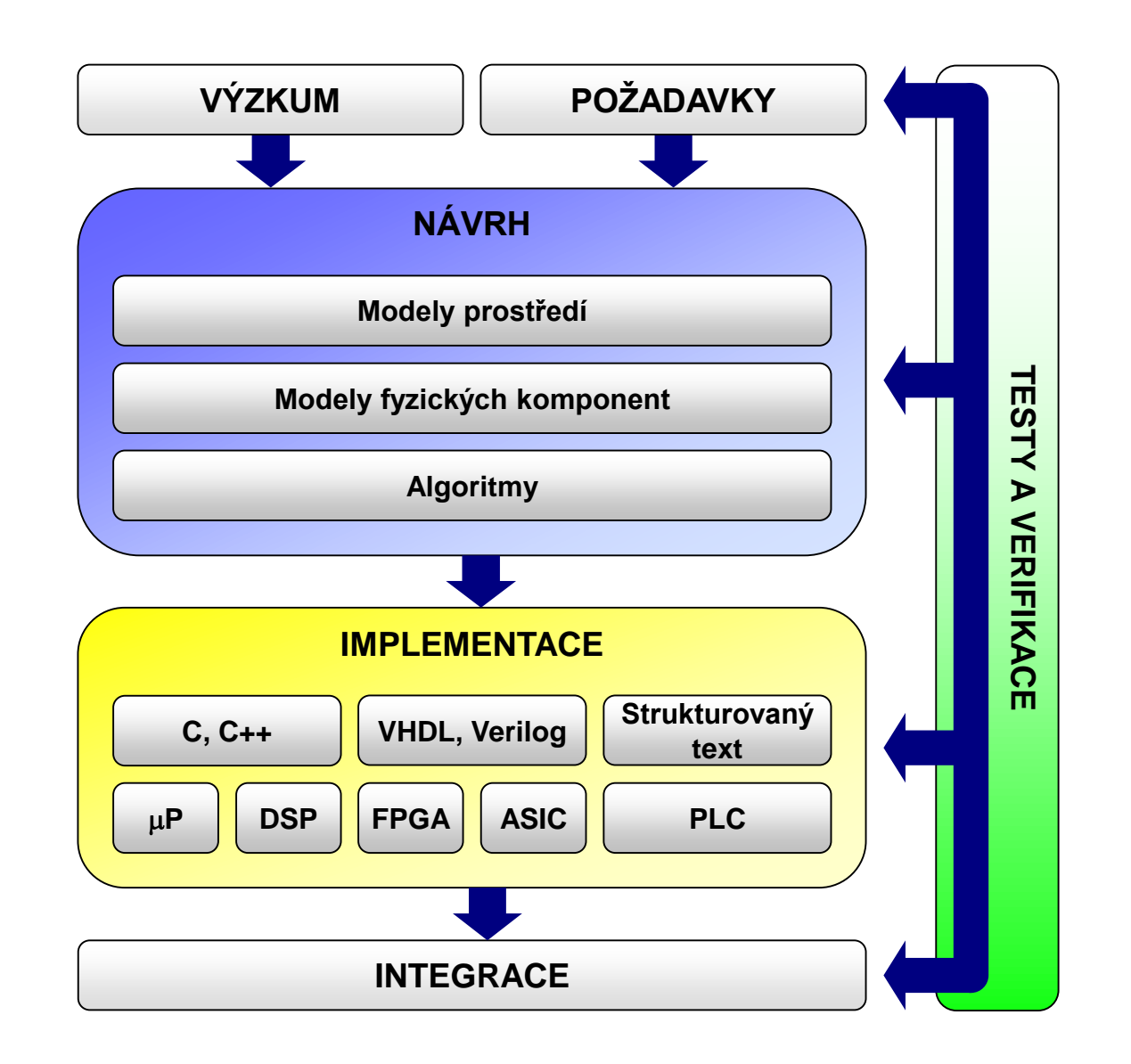

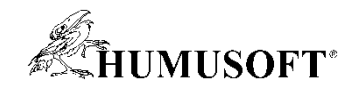

#### Přístupy k modelování

• Pro různé situace jsou vhodné různé přístupy

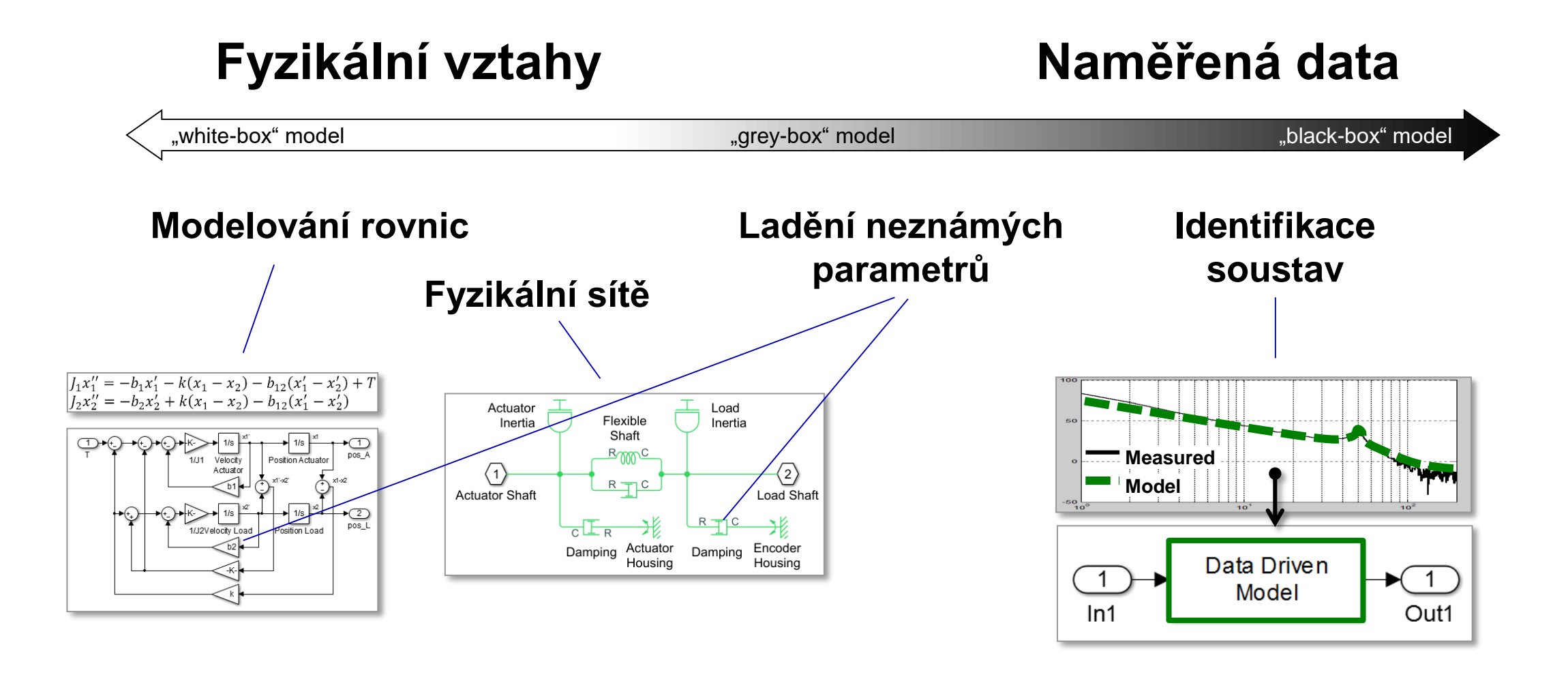

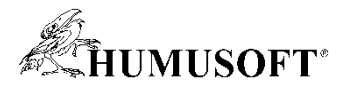

#### Typické kroky při vývoji elektrického pohonného systému

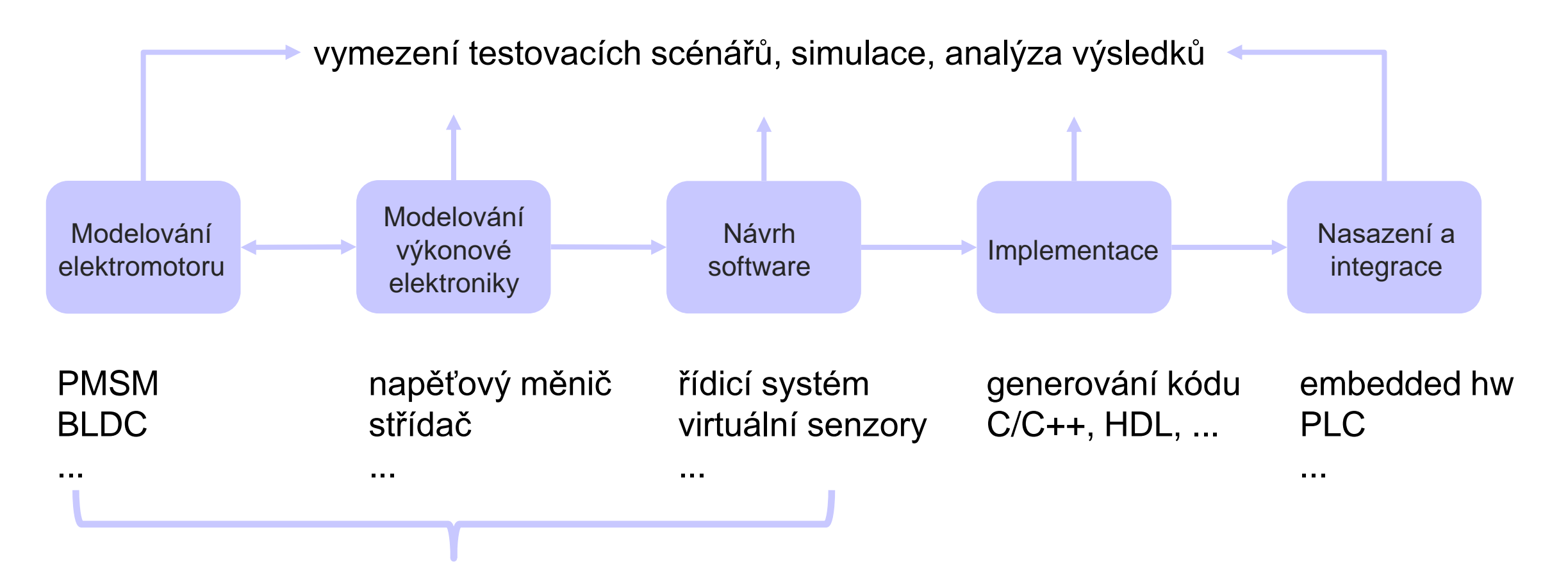

#### model elektrického pohonu

**5**

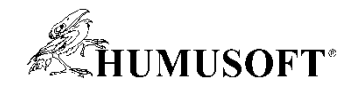

#### Příklad modelu elektrického pohonu

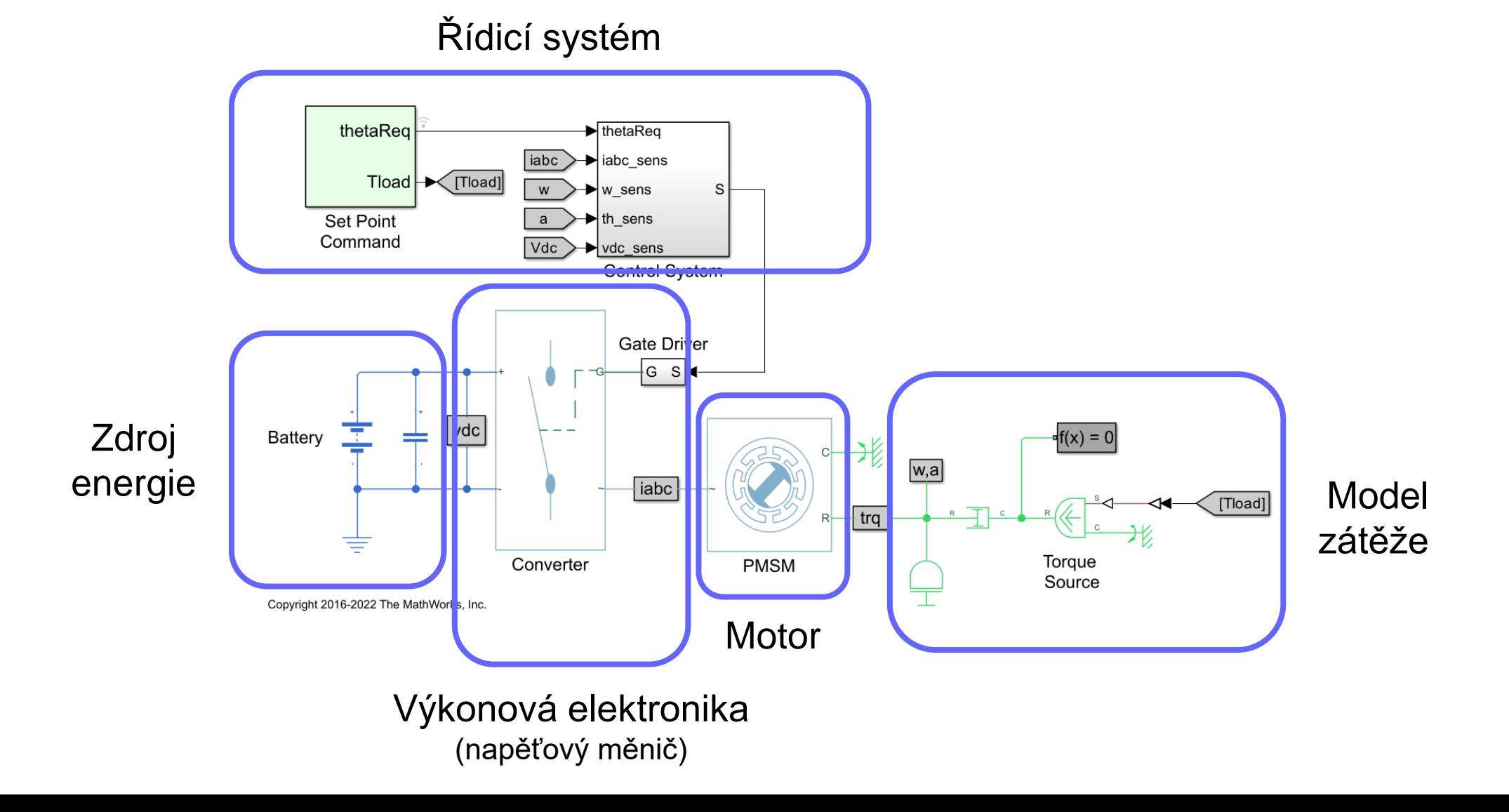

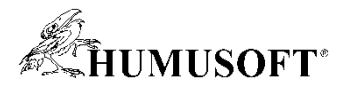

#### Modelování elektrického pohonu z hlediska komponent

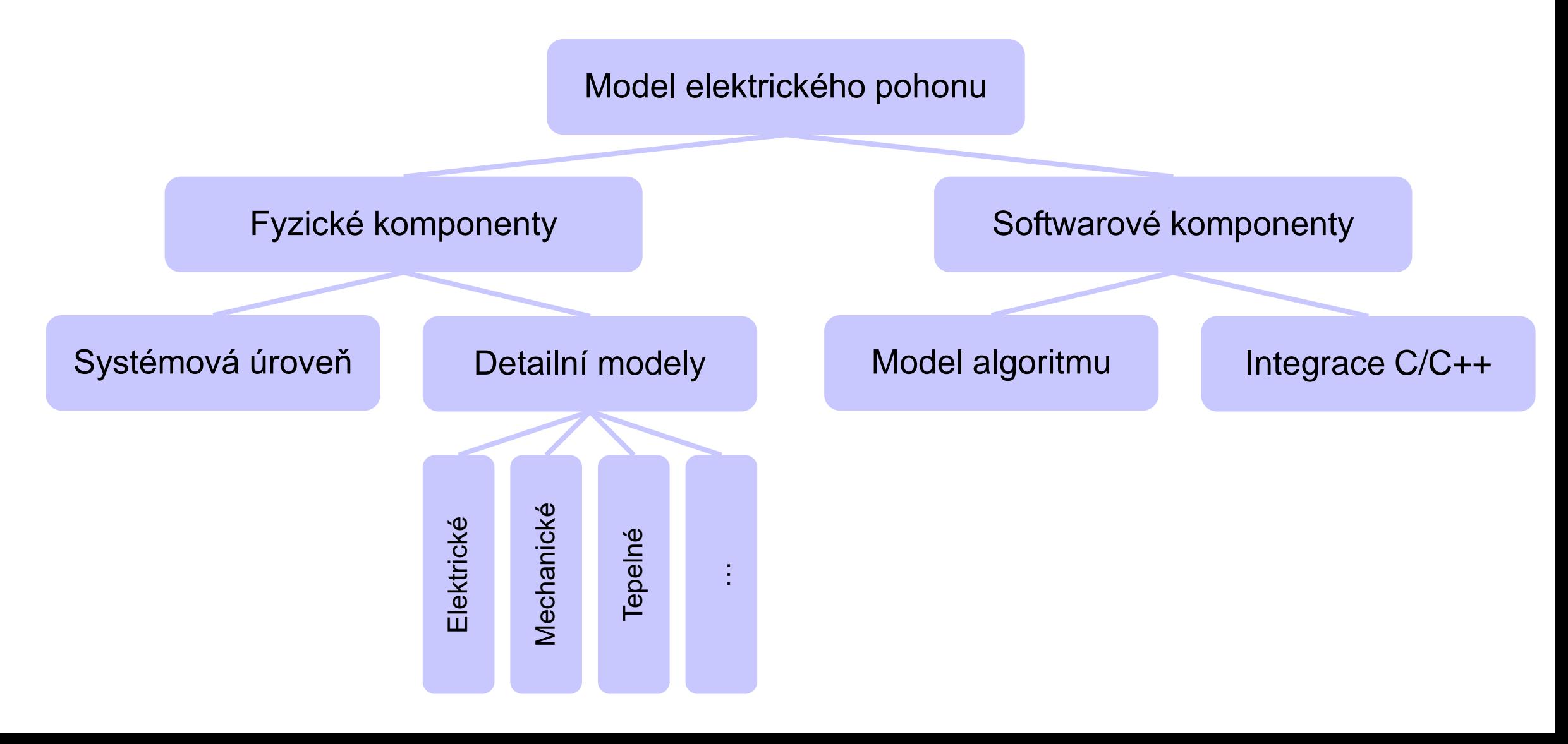

![](_page_7_Picture_0.jpeg)

#### Modelování elektrického pohonu z hlediska simulace/nasazení

![](_page_7_Figure_2.jpeg)

![](_page_8_Picture_0.jpeg)

#### MATLAB a Simulink pro modelování elektrického pohonu

![](_page_8_Figure_2.jpeg)

![](_page_9_Picture_0.jpeg)

#### MATLAB a Simulink pro modelování elektrického pohonu

![](_page_9_Figure_2.jpeg)

![](_page_10_Picture_0.jpeg)

# Modelování pohonu a výkonové elektroniky

![](_page_11_Picture_0.jpeg)

### Fyzikální modelování soustav

- Knihovny Simscape
- Bloky reprezentující reálné prvky
	- skládání na základě fyzické struktury
	- bez zápisu diferenciálních rovnic
- Multi-fyzikální systémy

![](_page_11_Picture_7.jpeg)

![](_page_11_Figure_8.jpeg)

![](_page_11_Figure_9.jpeg)

![](_page_12_Picture_0.jpeg)

#### Fyzikální modelování soustav

![](_page_12_Figure_2.jpeg)

![](_page_13_Picture_0.jpeg)

#### Simscape Electrical

- Fyzikální modelování elektronických a elektro-mechanických systémů
	- výkonová elektronika, elektrické pohony, ...
	- topologie elektrického systému reprezentována schématickým zapojením

![](_page_13_Picture_5.jpeg)

![](_page_13_Picture_6.jpeg)

![](_page_13_Figure_7.jpeg)

![](_page_14_Picture_0.jpeg)

#### Modely prvků v Simscape Electrical

![](_page_14_Picture_2.jpeg)

![](_page_14_Picture_3.jpeg)

motory,

akční prvky

 $R_{n}$ 

![](_page_14_Picture_4.jpeg)

op. zesilovače,

logická hradla

![](_page_14_Picture_5.jpeg)

pasivní senzory pasivin

polovodičové prvky

![](_page_14_Figure_8.jpeg)

![](_page_14_Figure_9.jpeg)

![](_page_14_Figure_10.jpeg)

![](_page_14_Figure_11.jpeg)

![](_page_15_Picture_0.jpeg)

#### Modely prvků v Simscape Electrical

![](_page_15_Picture_2.jpeg)

![](_page_15_Picture_3.jpeg)

![](_page_15_Picture_4.jpeg)

![](_page_15_Picture_5.jpeg)

třífázové

### řífázové transformátory vedení,<br>motory transformátory FACTS

Library: Simscape Electrical - Simulini

Ele Edit View Display Diagram Analysis Help

![](_page_15_Figure_8.jpeg)

![](_page_15_Figure_9.jpeg)

![](_page_15_Figure_10.jpeg)

![](_page_15_Figure_11.jpeg)

![](_page_15_Figure_12.jpeg)

![](_page_15_Figure_13.jpeg)

![](_page_16_Picture_0.jpeg)

#### Modely prvků v Simscape Electrical

#### + možnost vytvoření vlastních prvků pomocí jazyka Simscape Language

motory transformátory vedení,<br>motory transformátory FACTS třífázové konvertory  $\mathbb{Z}$ MyComponents - Simulink  $\Box$  $\times$  $\Box$  $\times$ File Edit View Display Diagram Simulation Analysis **EDITOR** VIEW  $E(2)$ MyComponents  $\bigcirc$ equations  $\mathbb Q$  $\frac{\pi}{k}$  $\Rightarrow$  $v == i*r + vc;$  ${\sf A}\bar{\equiv}$  $i == c*vc.der + q*vc;$ Custom end Capacitor  $\circledcirc$  $\overline{\mathbf{g}}$  $\gg$ Ln 16 Col 5 Simscape model file

![](_page_17_Picture_0.jpeg)

#### Simscape Electrical: Polovodičové prvky

- Spínání a zesílení signálu
	- parametrizace dle "data sheets"
	- zjednodušené i detailní
- Tepelné efekty
	- vliv na chování prvku
	- přenos tepla do okolí
- Měření výkonových ztrát

![](_page_17_Picture_9.jpeg)

![](_page_17_Figure_10.jpeg)

![](_page_18_Picture_0.jpeg)

⊲w

**<VAR** 

 $\overline{\phantom{a}}$  C

Inducti

#### Simscape Electrical: Pohony

- Translační a rotační pohony
	- parametrizace dle "data sheets" nebo s daty z FEM software
	- specifikace elektrických ztrát
- Tepelné efekty
	- chování závislé na teplotě
	- přenos tepla do okolí
- Zahrnutí / zanedbání účinků spínání

![](_page_18_Figure_9.jpeg)

![](_page_19_Picture_0.jpeg)

#### Simscape Electrical: Pohony

• Databáze s hodnotami parametrů odpovídajících vybraným pohonům různých dodavatelů

![](_page_19_Picture_3.jpeg)

#### **PMSM**

This block represents a permanent magnet synchr

Right-click on the block and select Simscape block

Select a predefined parameterization

![](_page_19_Picture_34.jpeg)

![](_page_20_Picture_0.jpeg)

### Úroveň detailu

• Pro různé účely je možné využít různou úroveň detailu (např: DC-DC měnič)

![](_page_20_Figure_3.jpeg)

![](_page_20_Figure_4.jpeg)

Po částech lineární spínání

![](_page_20_Figure_6.jpeg)

#### Průměrná hodnota spínání

![](_page_20_Figure_8.jpeg)

![](_page_20_Figure_9.jpeg)

![](_page_20_Figure_10.jpeg)

![](_page_21_Picture_0.jpeg)

### Návrh řídicího systému

![](_page_22_Picture_0.jpeg)

#### Modelování řídicích systémů

- Klasické řídicí systémy
	- PID regulace

– ...

- obecný přenos (lead, lag, lead-lag)
- pozorovatel stavu, stavová zpětná vazba
- Ladění klasických řídicích systémů
	- založeno na práci s linearizovaným modelem
	- PID Tuner jednosmyčková PID regulace
	- Control System Tuner libovolná MIMO struktura

![](_page_22_Figure_10.jpeg)

![](_page_22_Figure_11.jpeg)

![](_page_22_Figure_12.jpeg)

![](_page_23_Picture_0.jpeg)

#### Lineární aproximace modelu výkonové elektroniky

- Problém: spínané zařízení nemá exaktní lineární aproximaci
- Řešení: Small-Signal Analysis
	- aplikace drobného proměnného signálu a sledování odezvy (sin, chirp, rand)
	- odhad přenosové funkce nebo frekvenční charakteristiky

![](_page_23_Figure_6.jpeg)

• Získaný LTI model umožní aplikaci klasických postupů při návrhu řízení

![](_page_24_Picture_0.jpeg)

#### Ukázka: PID regulace DC-DC měniče

![](_page_24_Figure_2.jpeg)

![](_page_25_Picture_0.jpeg)

### Modelování řídicích systémů

- Adaptivní řídicí systémy
	- Open-Loop / Closed-Loop PID Autotuner
	- Extremum Seeking Control
	- Model Reference Adaptive Control
	- Active Disturbance Rejection Control
- Prediktivní řízení
	- Model Predictive Control (MPC)
- Využití AI
	- Reinforcement learning (RL)

![](_page_25_Figure_11.jpeg)

![](_page_25_Figure_12.jpeg)

![](_page_26_Picture_0.jpeg)

### Řízení elektrických pohonů

- Motory s elektronickou komutací
- BLDC
	- lichoběžníkové řízení
	- (field-oriented control)
- PMSM
	- field-oriented control

![](_page_26_Figure_8.jpeg)

![](_page_27_Picture_0.jpeg)

#### Clarke a Park transformace

• Složky třífázového systému

![](_page_27_Figure_3.jpeg)

• Transformace Clarkové • Transformace Parkova

![](_page_27_Figure_5.jpeg)

![](_page_27_Figure_7.jpeg)

![](_page_28_Picture_0.jpeg)

### Field-Oriented Control (FOC)

- Typ vektorového řízení
- Využívá Clarke/Park transformace

![](_page_28_Figure_4.jpeg)

![](_page_29_Picture_0.jpeg)

### Návrh řízení pohonu v prostředí Simulink

- Simscape Electrical
	- orientováno na práci s modelem pohonu
- Připravené bloky pro
	- Clarke / Park transformace
	- PWM různých typů
	- kompletní řízení pohonů BLDC, PMSM, IM, SM, SRM
- FOC
	- sestavení z jednotlivých částí
	- připravené hotové bloky

![](_page_29_Figure_11.jpeg)

![](_page_29_Figure_12.jpeg)

![](_page_30_Picture_0.jpeg)

### Návrh řízení pohonu v prostředí Simulink

- Motor Control Blockset
	- orientováno na práci s reálným pohonem
	- zjednodušené modely pohonů a střídače
	- nástroje pro odhad parametrů pohonu z měření
- Připravené bloky pro
	- Clarke / Park transformace
	- PWM generátor
	- dekódování informací ze senzorů (Hallova sonda, ... )
	- bez-senzorový odhad polohy pohonu
	- výpočet referenčních hodnot pro řídicí systém
- FOC sestavení z jednotlivých částí
	- Field Oriented Control Autotuner

![](_page_30_Figure_14.jpeg)

![](_page_30_Picture_117.jpeg)

Field Oriented Control Autotuner

![](_page_31_Picture_0.jpeg)

#### Zapojení FOC v prostředí Simulink

- Příklad zapojení FOC řízení
- Bloky z knihovny Motor Control Blockset

![](_page_31_Figure_4.jpeg)

![](_page_32_Picture_0.jpeg)

# AI pro elektrické systémy

![](_page_33_Picture_0.jpeg)

### Využití AI v oblasti elektrických systémů

- Redukované modely (ROM Reduced Order Modeling)
- Virtuální senzory
- Řídicí systémy založené na AI
- Předpovídání spotřeby, dodávky a cen energií
- Prediktivní údržba systémů

![](_page_33_Figure_7.jpeg)

![](_page_34_Picture_0.jpeg)

### Reduced Order Modeling (ROM)

- Tvorba redukovaného modelu fyzických prvků na základě dat
	- při zachování podstatné dynamiky soustavy
- Jednodušší model = rychlejší simulace
- Aplikace
	- urychlení simulace
	- digitální dvojče, ...
- Dynamický AI-ROM model
	- ARX model s ML algoritmem (SVM, ...)
	- neural state space, neural ODE, LSTM
- Učení ROM modelu
	- na základě dat z detailního modelu

![](_page_34_Figure_13.jpeg)

Detailní fyzikální model

![](_page_35_Picture_0.jpeg)

#### Virtuální senzory

- Výpočet hodnot veličiny, která nelze (snadno) měřit přímo
- Virtuální senzor založený na AI
	- neuronová síť
- Učení virtuálního senzoru
	- data generovaná modelem systému

![](_page_35_Figure_7.jpeg)

![](_page_36_Picture_0.jpeg)

# Otázky?